# GUIDA DI UTILIZZO DEL SITO **G.I.D.D.C.**

Il sito **G.I.D.D.C. – Gruppo Italiano Docenti di Diritto Canonico** (Associazione Canonistica Italiana) consente di gestire i contributi e le informazione relative.

L'indirizzo è:

[http://giddc.glauco.it](http://giddc.glauco.it/) (provvisorio)

Accedendo alla pagina principale (home page) del sito, il *menu* propone le seguenti voci:

- Chi siamo
- Bibliografia canonistica
- Incontri di studio
- Pubblicazioni
- Link canonistici
- Come contattarci

Per il contenuto delle pagine "Chi siamo", "Incontri di studio", "Pubblicazioni", "Link canonistici" e "Come contattarci" rimandiamo alle pagine stesse.

La consultazione dei contributi avviene tramite la pagina "**Bibliografia canonistica**".

Cliccando sulla voce di menu "**Bibliografia canonistica**", si apre la seguente pagina:

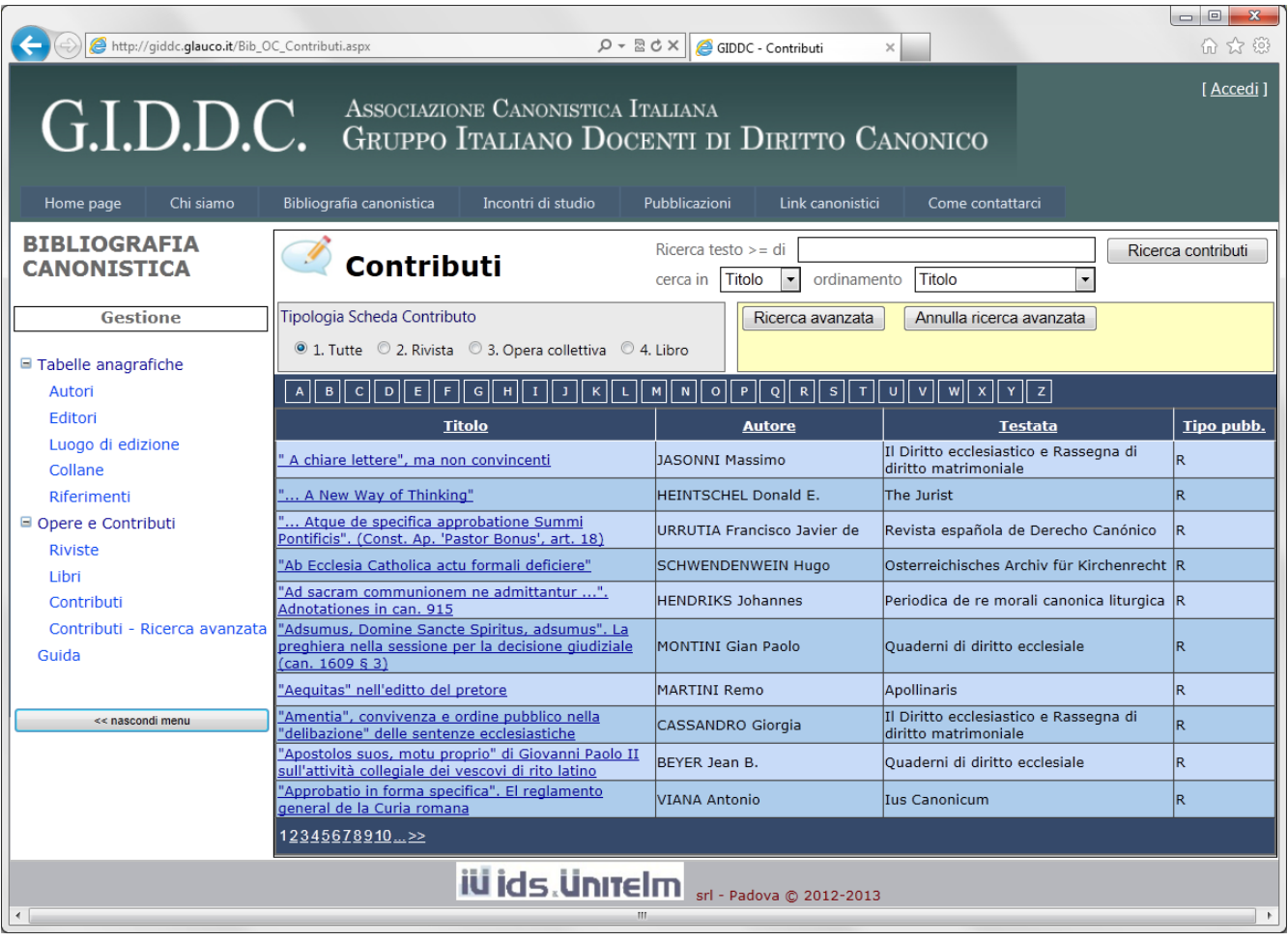

La *pagina* è composta da:

- il menu dei contenuti (a sinistra)
- l'area di lavoro (a destra), che presenta la lista dei titoli del contenuto selezionato (inizialmente i "Contributi")

Il *menu dei contenuti* è diviso in tre sezioni:

- Tabelle anagrafiche (Autori, Editori, Luogo di edizione, Collane, Riferimenti)
- Opere e Contributi (Riviste, Libri, Contributi, Ricerca avanzata sui Contributi)
- Guida

## **Tabelle anagrafiche**

Le tabelle anagrafiche (Autori, Editori, Luogo di edizione, Collane, Riferimenti) contengono le informazioni utilizzate poi nella compilazione dei "Contributi" e si presentano come segue:

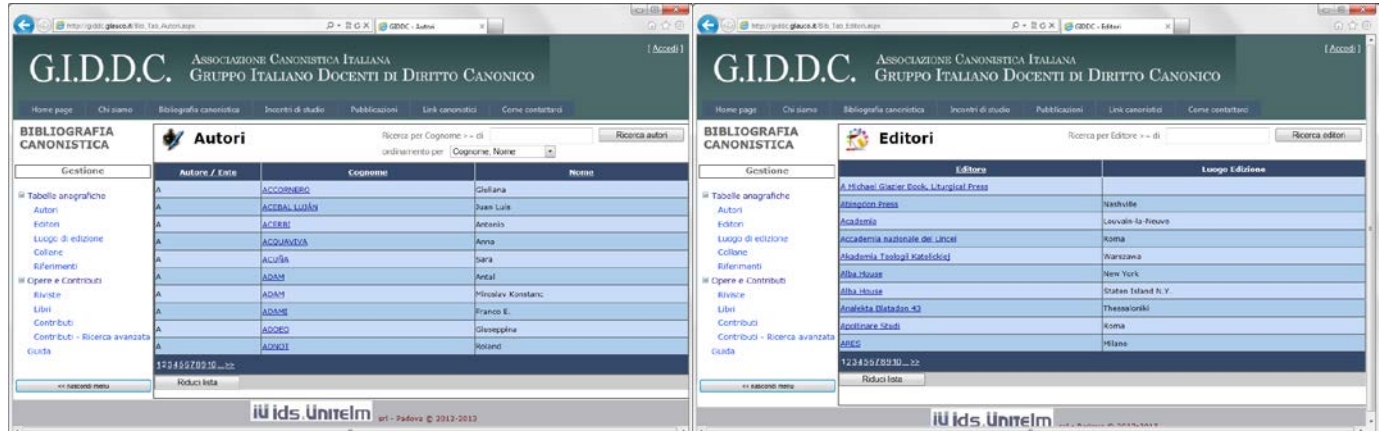

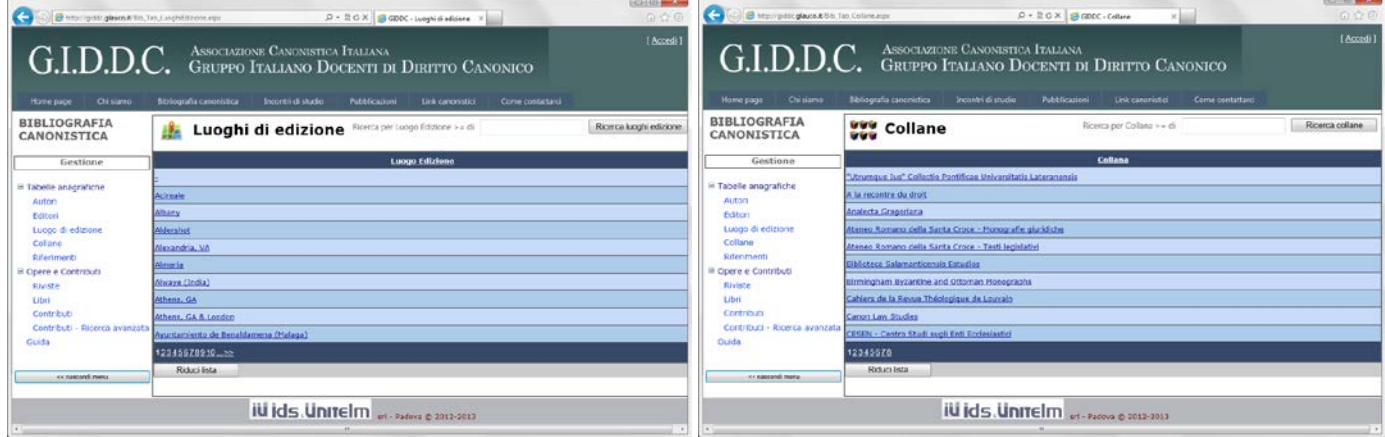

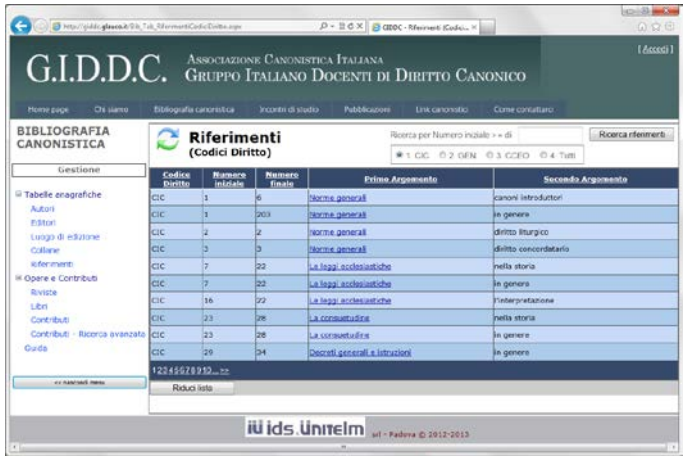

Guida all'uso del sito **G.I.D.D.C.** Ids & Unitelm srl - Padova

Le liste riportano tutti i titoli presenti, suddivisi in più pagine, selezionabili cliccando sopra i numeri "1 2 3 4 …" presenti a fine lista.

E possibile ricercare un titolo in particolare, utilizzando il campo di ricerca a fianco del pulsante "**Ricerca…**": una volta digitato il testo da cercare, premere il pulsante "Ricerca…" per avviare la ricerca.

Nel campo di ricerca, digitando almeno 3 caratteri, viene visualizzata una lista di suggerimenti che può aiutare ad individuare l'informazione cercata.

Nella tabella degli "**Autori**" è possibile specificare anche l'ordinamento della lista (default: "Cognome, Nome").

Nella tabella dei "**Riferimenti (Codici Diritto)**" è possibile filtrare per "CIC", "GEN", "CCEO" o "Tutti".

Per ogni tabella, per vedere tutte le informazioni di ciascun titolo, nella lista cliccare sul titolo prescelto: immediatamente sotto alla lista apparirà una scheda con tutte le informazioni.

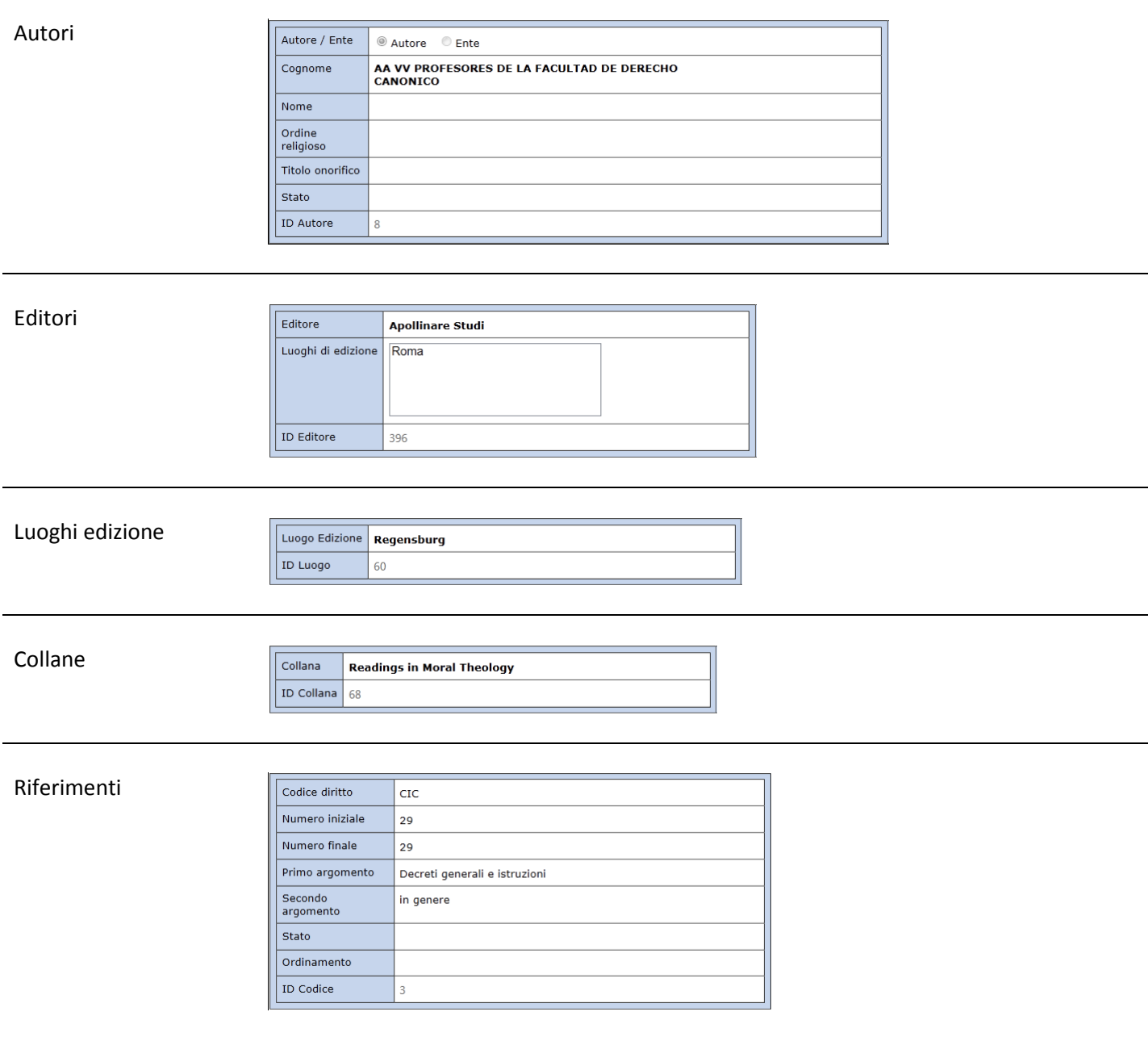

## **Opere e Contributi**

Questa sezione permette di gestire le informazioni "Riviste", "Libri", "Contributi" e "Contributi – Ricerca avanzata". Le "Riviste" e i "Libri" (*libri* e *opere collettive*) sono informazioni utilizzate poi nella compilazione dei "Contributi".

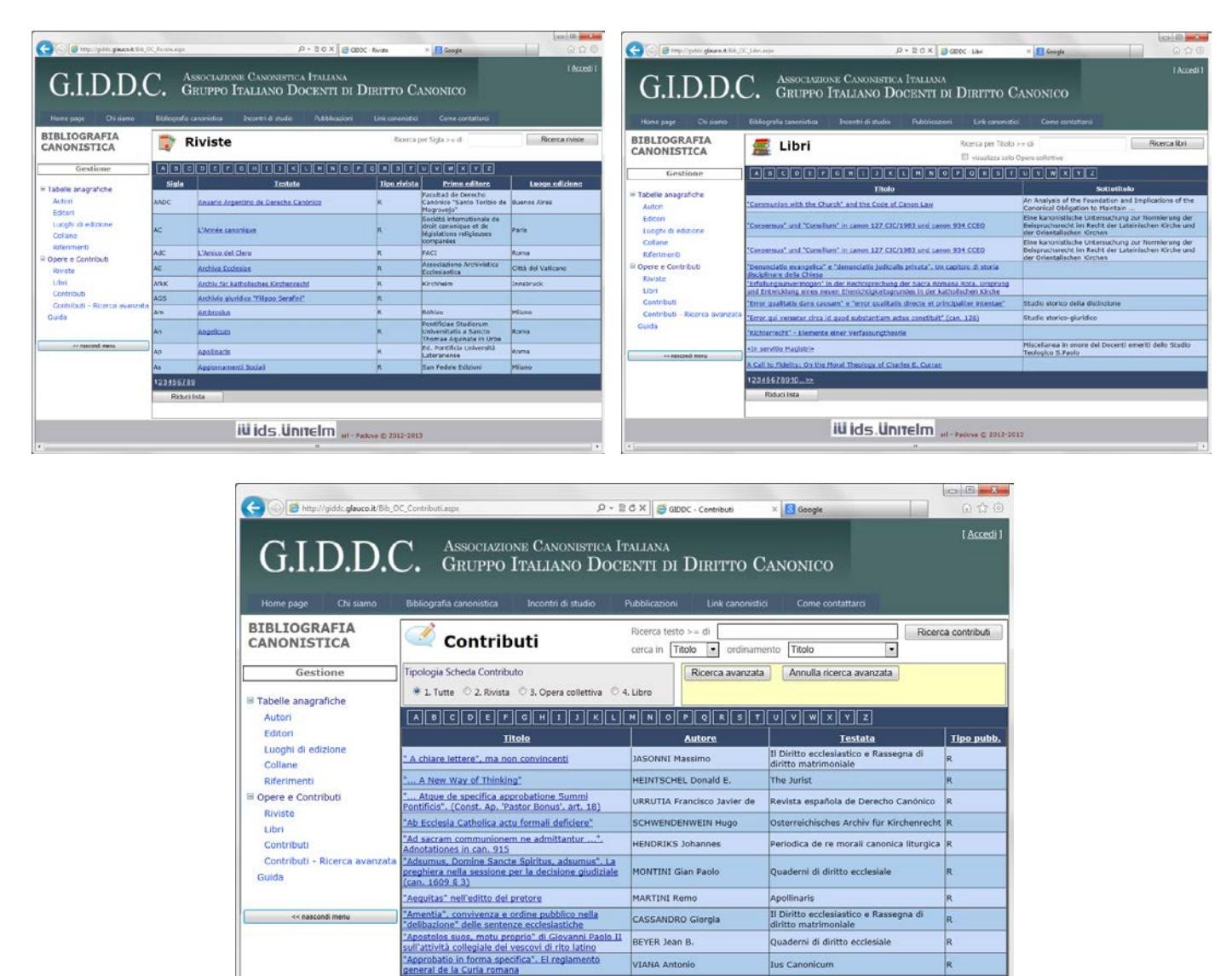

**iu ids. Unitelm** srt - Padova © 2012-2013

Le liste riportano tutti i titoli presenti, suddivisi in più pagine, selezionabili cliccando sopra i numeri "1 2 3 4 …" presenti a fine lista.

E possibile ricercare un titolo in particolare, utilizzando il campo di ricerca a fianco del pulsante "**Ricerca…**": una volta digitato il testo da cercare, premere il pulsante "Ricerca…" per avviare la ricerca.

Nel campo di ricerca, digitando almeno 3 caratteri, viene visualizzata una lista di suggerimenti che può aiutare ad individuare l'informazione cercata.

Nella pagina dei "**Libri**" è possibile filtrare solo le *Opere collettive*.

12345678910...>>

Nella pagina dei "**Contributi**" è possibile impostare in quale campo cercare: *Titolo*, *Autore*, *Testata*. Inoltre è possibile specificare la tipologia di scheda (Rivista, Opera collettiva, Libro, Tutte) e l'ordinamento della lista (default: "Titolo").

Per le "Riviste" e "Libri", per vedere tutte le informazioni di ciascun titolo, nella lista cliccare sul titolo prescelto: immediatamente sotto alla lista apparirà una scheda con tutte le informazioni.

#### Riviste

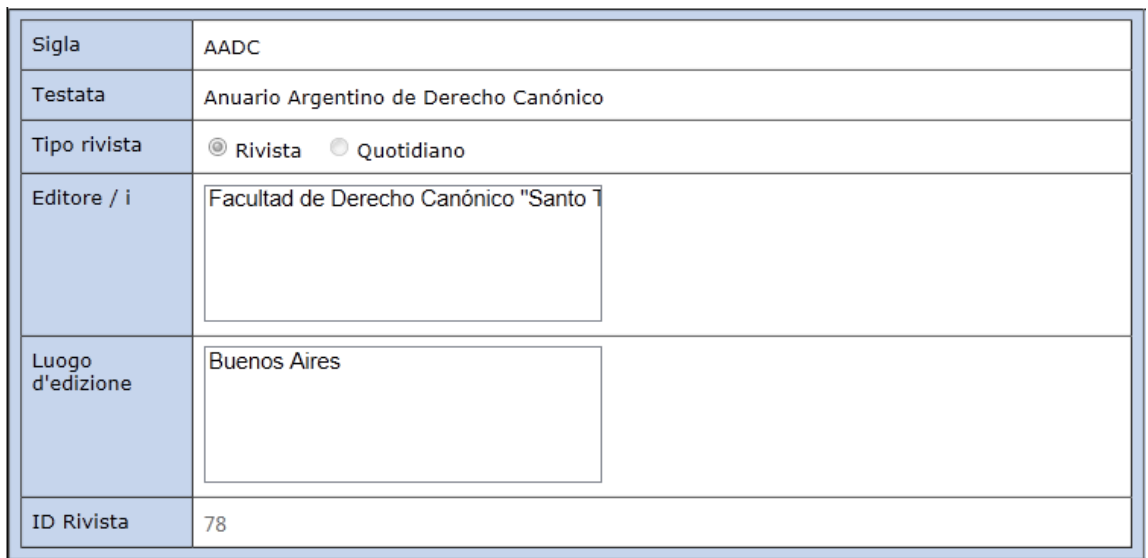

Libri

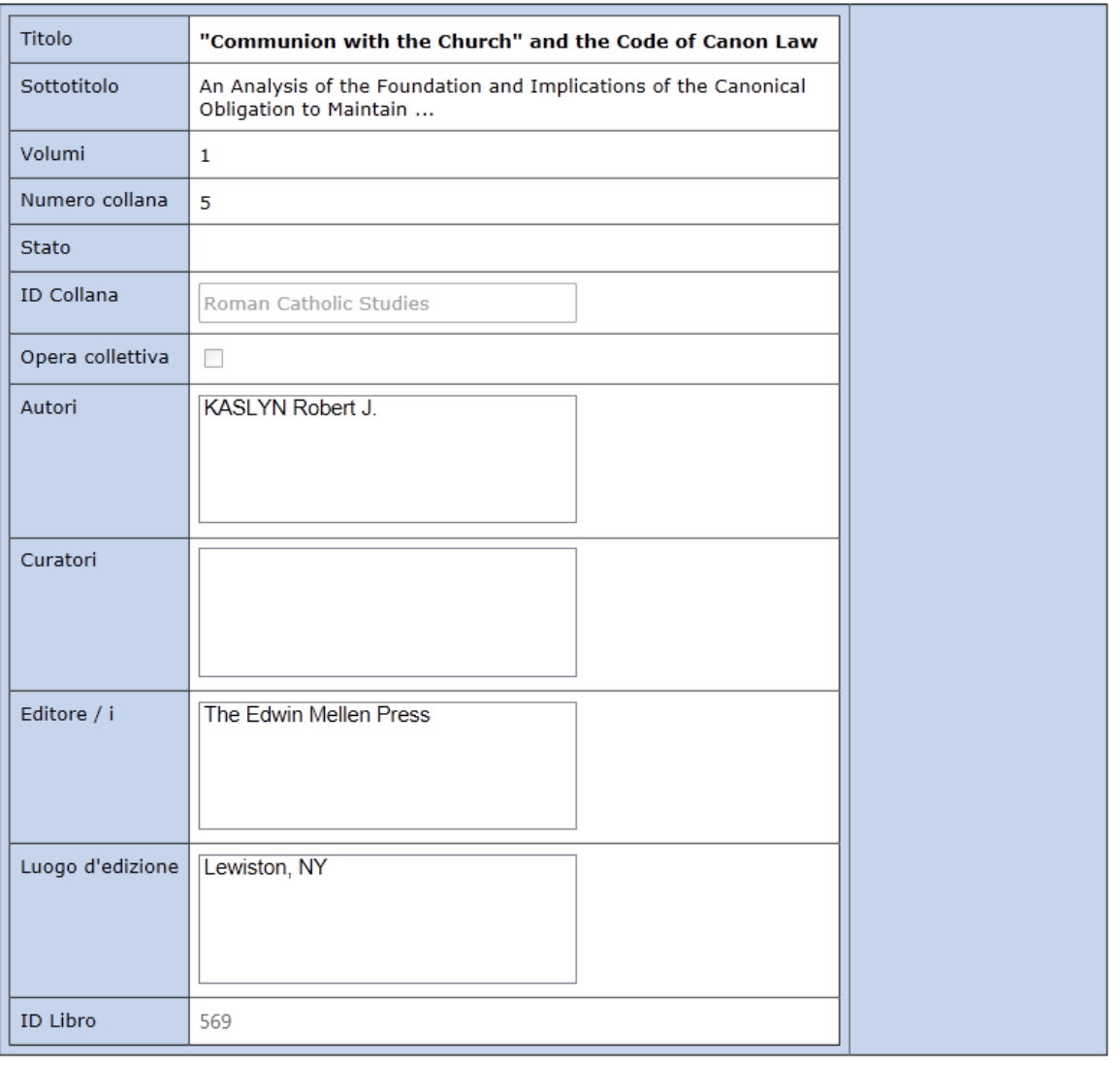

Per i "Contributi", per vedere tutte le informazioni di ciascun titolo, nella lista cliccare sul titolo prescelto: verrà aperta una nuova pagina con la scheda con tutte le informazioni.

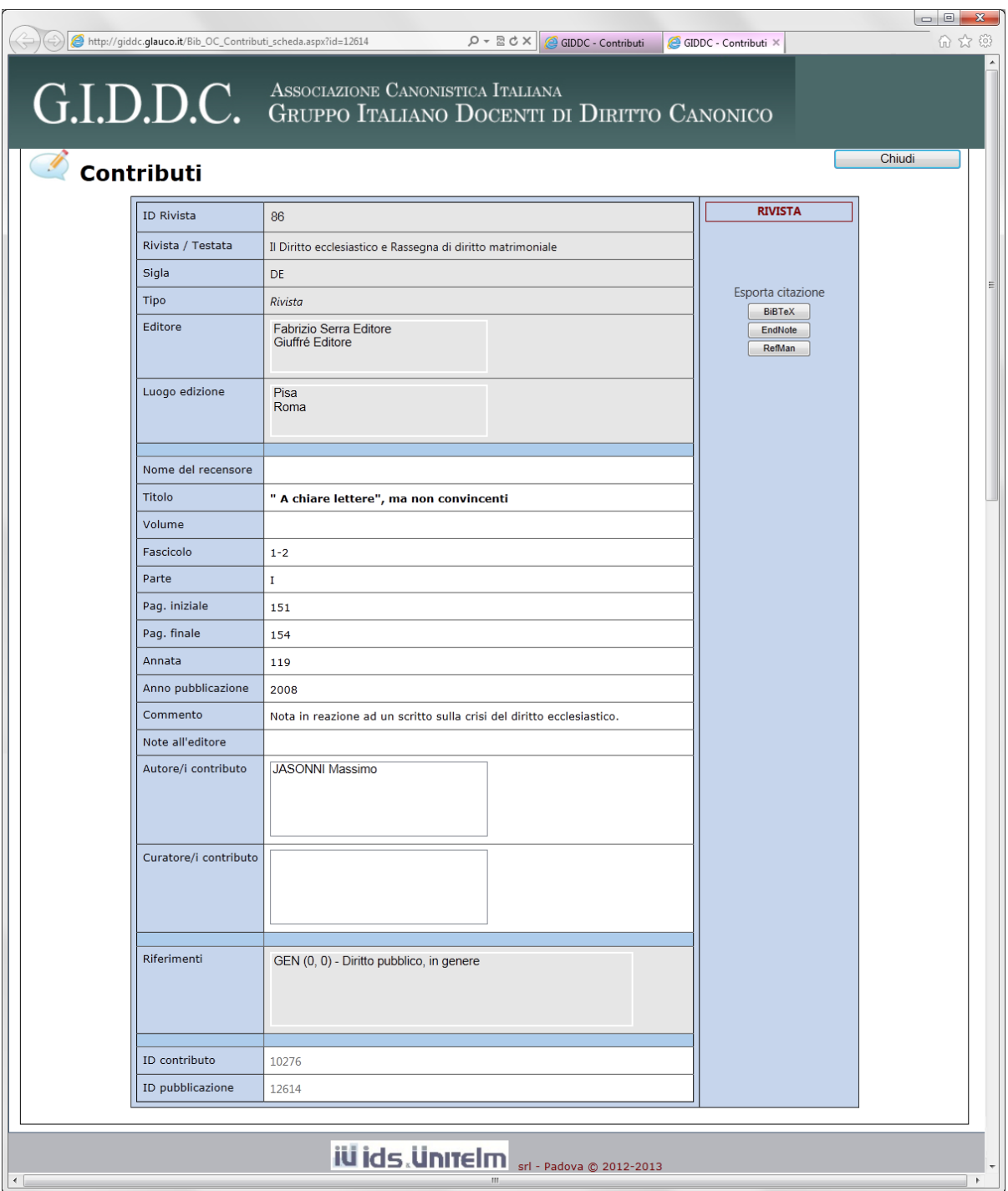

In questa immagine appaiono le informazioni di un contributo di tipo "Rivista", per le tipologie "Opera collettiva" e "Libro", le informazioni sono diverse.

I pulsanti "**Esporta citazione**" consentono di esportare la citazione i 3 differenti formati:

- BiBText
- EndNote
- RefMan

La pagina "**Contributi – Ricerca avanzata**" (richiamabile dal *menu dei contenuti* e nella pagina dei "Contributi") consente di eseguire una ricerca mirata all'interno delle informazioni dei contributi.

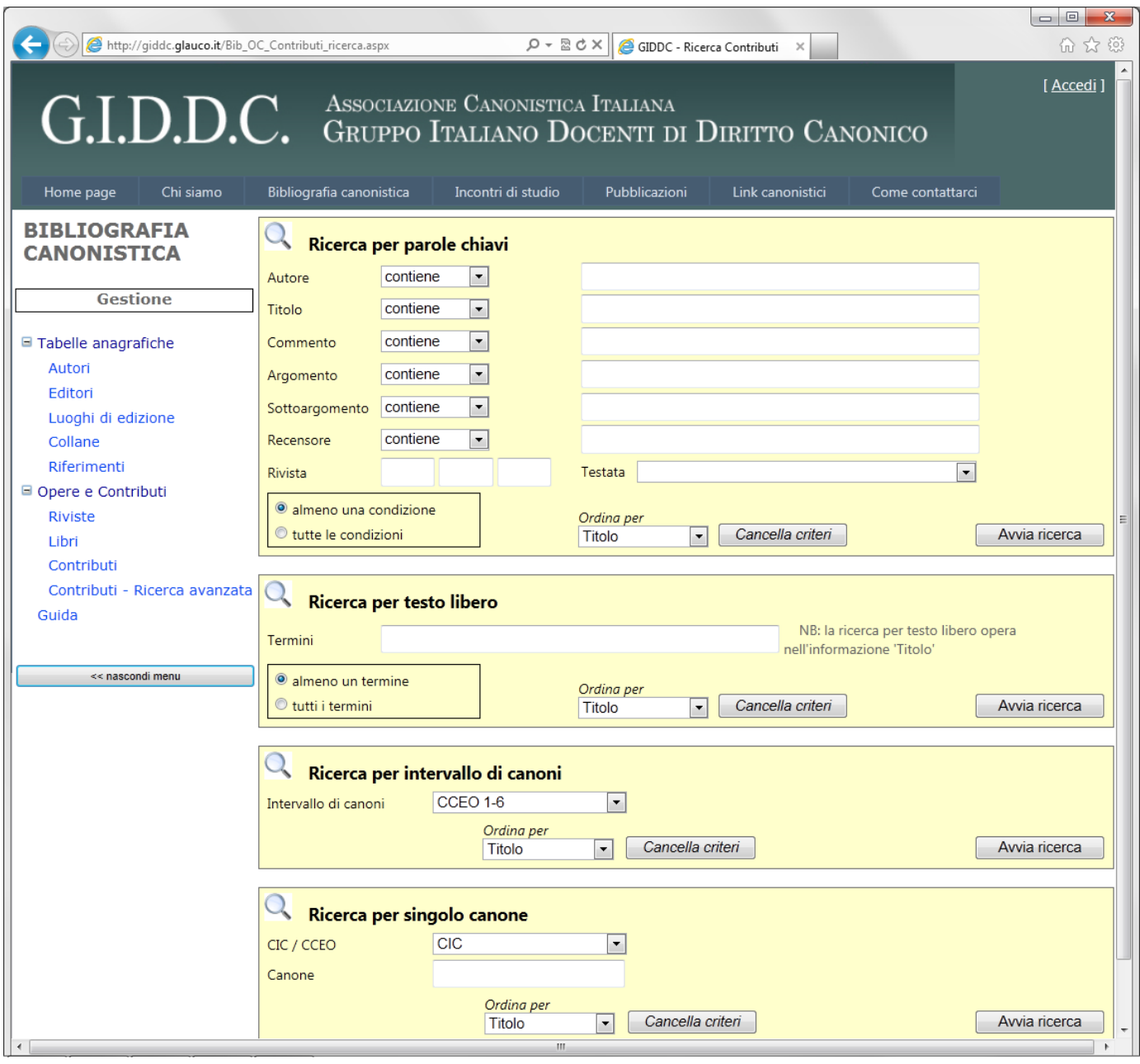

#### Sono previste 4 possibilità di ricerca:

• Ricerca per parole chiavi

In questa ricerca l'utente può partire da uno o più termini riferiti a uno o più dei seguenti campi: autore, titolo, commento, argomento, sottoargomento, recensore e rivista (a sua volta riferita a uno o più anni).

Si deve, inoltre, decidere se devono avverarsi tutte le condizioni (per es. si vogliono solo i contributi di un determinato autore, che abbiano nel titolo una certa parola e siano apparsi su una determinata rivista in un certo anno), oppure almeno una di esse e se l'ordinamento del risultato della ricerca debba essere per autore, titolo, canone (cui il contributo è collegato).

Questo tipo di ricerca è particolarmente utile se si sta studiando un singolo autore, la produzione di una specifica rivista o se si vuole approfondire un argomento.

• Ricerca per testo libero

E' il tipo di ricerca più generico.

Opera all'interno del campo "Titolo" ed è possibile specificare uno o più termini; si deve scegliere se la ricerca deve tenere conto di almeno uno dei termini digitati oppure se ricercare considerando tutti i termini digitati.

• Ricerca per intervallo di canoni

La ricerca per intervallo di canoni permette all'utente di scegliere, all'interno della lista predisposta dagli editori, un intervallo di canoni di suo interesse e trovare i contributi che a essi si riferiscono. La ricerca può essere allargata ai contributi di carattere sempre più generale, riferiti, quindi, a intervalli di canoni più ampi. Il risultato può essere ordinato per titolo o per autore.

• Ricerca per singolo canone

Si tratta di una ricerca complementare alla precedente. In questo caso si parte da un canone di interesse per l'utente e vengono presentati tutti i contributi collegati con esso a partire dall'intervallo di canoni più piccolo contenente il canone cercato (anche in questo caso la ricerca può essere allargata). Il vantaggio di questa ricerca è dato dalla sua maggiore rapidità e semplicità: l'utente non deve consultare l'elenco dei gruppi di canoni stabilito dalla redazione, ma deve semplicemente digitare il numero del canone che lo interessa.

## **Guida**

Consente di consultare la guida all'uso del sito G.I.D.D.C. (ovvero il presente documento).

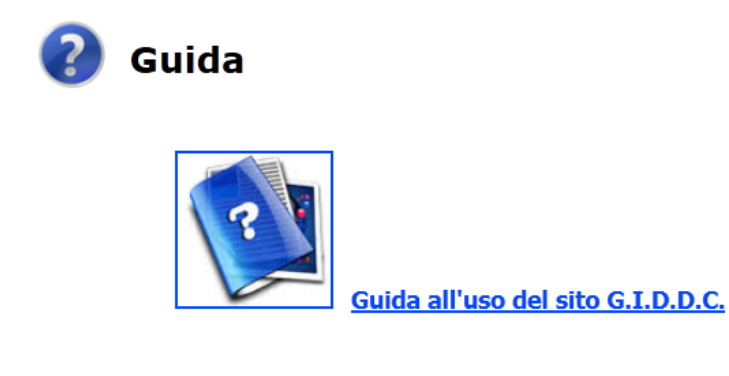

### **Caratteristiche generali della Bibliografia Canonistica**

La bibliografia presente in questo sito ha conservato le stesse scelte di fondo di quella cartacea pubblicata dal G.I.D.D.C. tra il 1988 e il 1991. Anzitutto vengono presi in considerazione solo contributi usciti a partire dalla data di promulgazione del Codice latino (1983); di essi viene data la completa indicazione bibliografica; si aggiunge poi un breve commento, curato da docenti appartenenti al G.I.D.D.C.; infine, si collega il contributo a uno o più gruppi di canoni (del CIC o del CCEO) o a uno o più argomenti di carattere generale.

Gli intervalli di canoni e gli argomenti e sottoargomenti a essi collegati sono stati scelti dalla redazione, sostanzialmente seguendo gli indici dei due codici, a cui si è aggiunto un elenco di argomenti generali non riconducibili a specifici canoni.

Sono recensiti sistematicamente tutti gli articoli delle principali riviste canonistiche (pubblicati in lingue occidentali); delle opere collettive (atti di convegni, miscellanee celebrative, ecc.) si cerca di recensire anche i singoli contributi; si presenta, infine, anche la recensione di libri di natura canonistica.